$P73474-F5U006-UNV-AM-man. qxd$   $\sqrt{\frac{18}{00}}$  10:10 AM Page 1

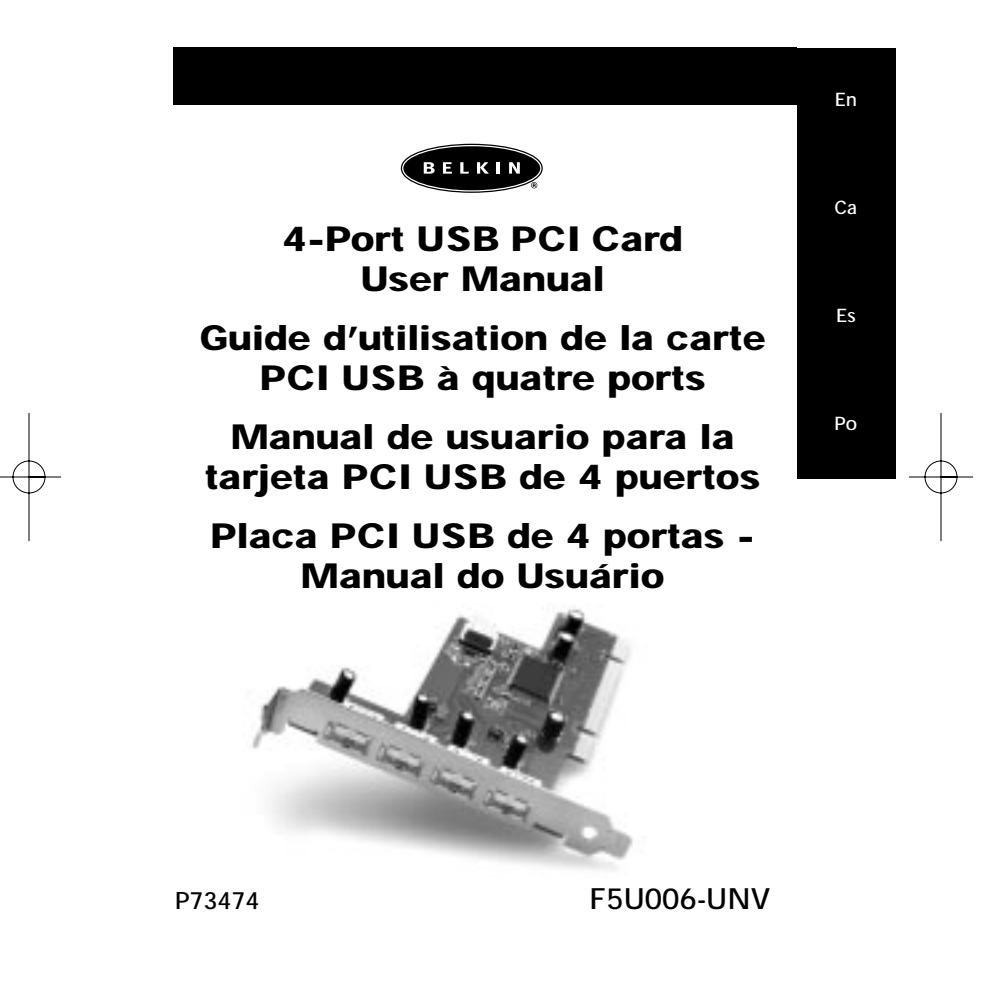

 $\left| \frac{P73474 - F5U006 - UNV-AM-man. qxd}{P} \right|$  10:10 AM Page 2

 $\boxed{\frac{P73474-F5U006-UNV-AM-man. qxd}{P\cdot 18/00}}$  10:10 AM Page 3

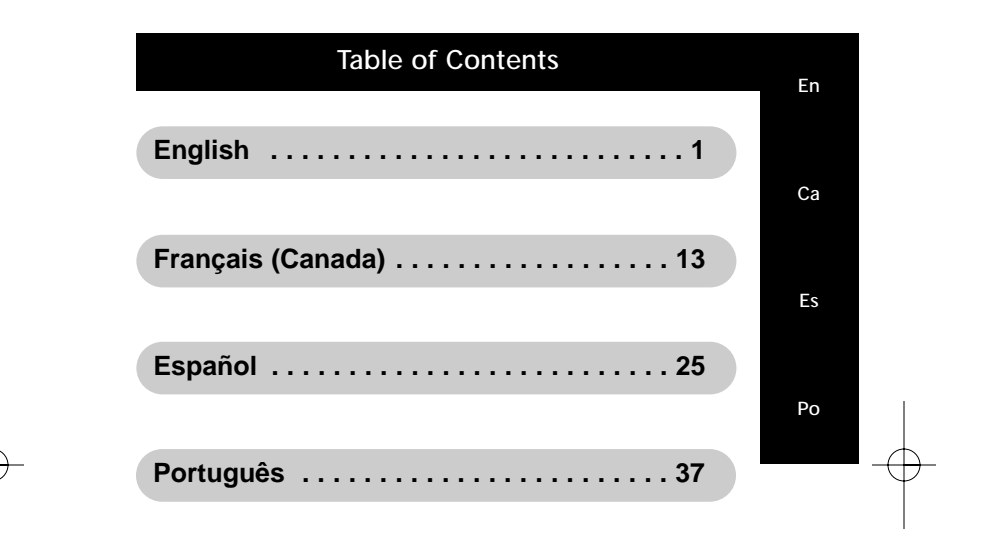

 $\left| \frac{P73474 - F5U006 - UNV-AM-man. qxd}{P\sqrt{18/00}} \right|$  10:10 AM Page 4

## Features

En

- Four USB host adapters integrated into a single PCI card, each providing a full 12Mbps of USB bandwidth
- Allows simultaneous operation of high-bandwidth peripherals such as USB speakers and video capture devices
- Auto detects the connection of new devices and the speed of each device
- Fully compliant with USB specifications
- Plug-and-Play

### Package Contents

(1) Belkin 4-Port USB PCI Card

(1) User Manual

### System Requirements

PC-compatible computer running Windows® 98, Windows 2000

-or-

Macintosh Computer running Mac® OS 8.6 or higher 1 Available PCI Slot

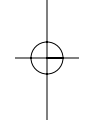

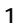

 $P73474-F5U006-UNV-AM-man.qxd$   $\sqrt{\frac{18}{18}}$  10:10 AM Page 2

### Installing the Belkin 4-Port USB PCI Card

- 1. POWER OFF THE COMPUTER AND DISCONNECT THE POWER CORD.
- 2. Remove the screws that secure the computer cover and remove the cover.
- 3. Touch any metal part of the case to ground yourself. This will discharge any static electricity that could damage your computer.
- 4. Locate an empty PCI expansion slot.
- 5. Confirm that the 4-Port USB PCI Card will fit into the slot you have chosen.
- 6. Remove the port cover from the back of the PC which corresponds to the PCI slot you selected. If there is a screw, place it in a safe spot as you will be using it to attach the 4-Port USB PCI Card.
- 7. Push the 4-Port USB PCI Card firmly into the slot. Apply pressure as needed until the edge connector is fully seated.
- 8. Now secure the 4-Port USB PCI Card with the screw that you previously placed in a safe place.
- 9. Replace the computer's cover.
- 10. Now that the 4-Port USB PCI Card is installed, you can replace the power cable. Proceed to the next section, "Installing the Software Drivers."

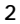

## Installing the Software Drivers

En

### Macintosh Driver Installation

When installing the 4-Port USB PCI Card in a PowerPC-based Macintosh computer with PCI slots and without built-in USB ports, you must also install the Apple USB Adapter Card Support extensions. These extensions may be downloaded from Apple's support website: http://asu.info.apple.com

- Users of Mac® OS version 8.5.1 should download USB Adapter Card Support version 1.2.
- Users of Mac® OS version 8.6 and above should download USB Adapter Card Support version 1.3.5, or the most recent version provided on the Apple support website.
- NOTE: The USB Adapter Card Support extensions SHOULD NOT be installed on Macintosh® Computers with built-in USB ports. These computers already include support for built-in USB ports and USB PCI adapter cards.

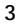

## Installing the Software Drivers (continued)

### Installation Procedure for Windows® 98 and Windows® 98 Second Edition

- 1. Turn on power and start the Windows 98 operating system.
- 2. Windows will recognize the 4-Port USB PCI Card as a "Standard OpenHCD USB Host Controller" and the "Add New Hardware Wizard" dialog box will open. Click "Next".

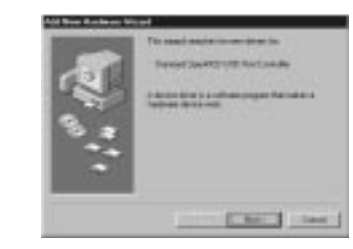

3. Select "Search for the best driver for your device" and click "Next".

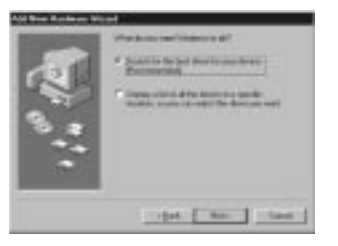

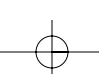

4

 $\text{P73474-F5U006-UNV-AM-man. qxd } \bigoplus_{\text{18/00}} 10:10 \text{ AM } \text{Page 5}$ 

# Installing the Software Drivers (continued)

En

4. Uncheck all the boxes and Click "Next".

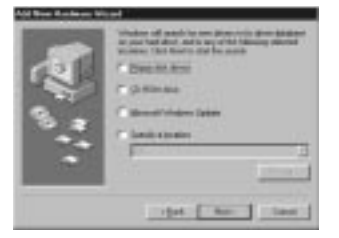

5. Windows will find the drivers for "Standard OpenHCD USB Host Controller". Click "Next".

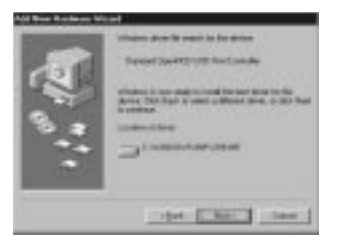

5

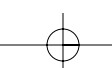

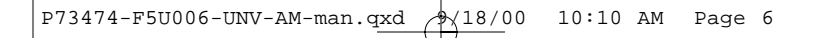

## Installing the Software Drivers (continued)

- 6. Windows may ask you for the Windows installation CD. If asked, insert the CD into the CD-ROM Drive and follow the prompts.
- 7. After Windows installs the required drivers, installation of the first port is complete. Click "Finish".

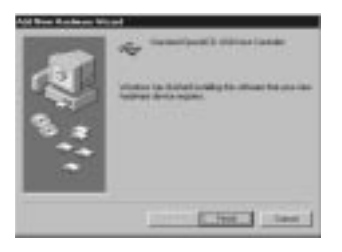

- 8. The *Add New Hardware Wizard* will repeat the installation process for the three remaining USB Host Controllers. Repeat steps 2–7 until all ports are installed.
- 9. After installation of the four USB Host Controllers, Windows will detect "USB Root Hub" and automatically install the required driver support.
- 10. Installation is now complete.

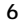

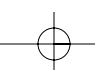

## Installing the Software Drivers (continued)

En

### Verifying Proper Installation

Check the "Windows Device Manager" to confirm that the 4-Port USB PCI Card has been properly installed. A complete installation will add four "Standard OpenHCD Host Controller" entries to the Device Manager List, and four "USB Root Hub" entries.

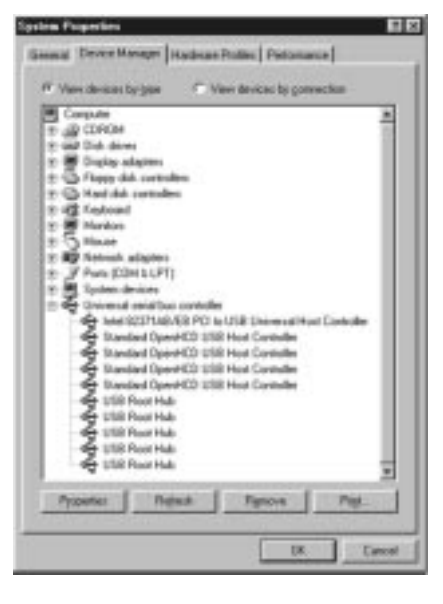

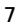

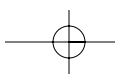

### Installing the Software Drivers (continued)

### Installation Procedure for Windows 2000

- 1. Turn off the computer and remove the cover.
- 2. Locate an empty PCI slot and insert the 4-Port USB PCI Card firmly into the slot.
- 3. Replace the cover and turn on the computer.
- 4. After loading, Windows will detect "PCI Universal Serial Bus." The required driver support will be automatically installed. No user input is required.
- 5. After installation, check the Windows Device Manager to confirm that the 4-Port USB PCI Card has been properly installed. A complete installation will add four "Standard OpenHCD USB Host Controller" entries to the Device Manager List, and four "USB Root Hub" entries.

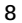

## Information

#### FCC Statement

#### DECLARATION OF CONFORMITY WITH FCC RULES FOR ELECTROMAGNETIC COMPATIBILITY

We, Belkin Components, of 501 West Walnut Street, Compton CA 90220, declare under our sole responsibility that the product: F5U006-UNV/F5U006cUNV

to which this declaration relates:<br>Complies with Part 15 of the FCC Rules. Operation is subject to the following<br>two conditions: (1) this device may not cause harmful interference, and (2) this<br>device must accept any inter

### CE Declaration of Conformity

We, Belkin Components, declare under our sole responsibility that the F5U006-UNV/ F5U006cUNV, to which this declaration relates, is in conformity with Generic Emissions Standard EN50081-1 and with Generic Immunity Standard EN50082-1 1992.

#### ICES Statement

This Class B digital apparatus complies with Canadian ICES-003. Cet appareil numérique de la classe B est conforme à la norme NMB-003 du Canada.

#### Belkin Components Limited Lifetime Product Warranty

Belkin Components warrants this product against defects in materials and workmanship for<br>its lifetime. If a defect is discovered, Belkin will, at its option, repair or replace the product at<br>no charge provided it is return

This warranty does not apply if the product has been damaged by accident, abuse, misuse,<br>or misapplication; if the product has been modified without the written permission of Belkin;<br>or if any Belkin serial number has been

THE WARRANTY AND REMEDIES SET FORTH ABOVE ARE EXCLUSIVE IN LIEU OF ALL OTHERS,<br>WHETHER ORAL OR WRITTEN, EXPRESSED OR IMPLIED. BELKIN SPECIFICALLY DISCLAIMS<br>ANY AND ALL IMPLIED WARRANTIES, INCLUDING, WITHOUT LIMITATION, WAR MERCHANTABILITY AND FITNESS FOR A PARTICULAR PURPOSE.

No Belkin dealer, agent, or employee is authorized to make any modification, extension, or addition to this warranty.

Belkin is not responsible for Special, incidental, or consequential<br>Damages Resulting from any breach of warranty, or under any other<br>Legal Theory, including but not limited to lost profits, downtime,<br>Goodwill, damage to o

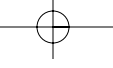

En

 $\left| \frac{\text{P73474-F5U006-UNV-AM-man.qxd}}{\text{P73474-F5U006-UNV-AM-man.qxd}} \right.$ 

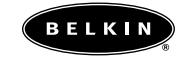

### belkin.com

*Belkin Components* 501 West Walnut Street Compton • CA • 90220 • USA Tel: 310.898.1100 Fax: 310.898.1111

#### *Belkin Components, Ltd.*

Unit 13 • Gatelodge Close • Round Spinney<br>Northampton • Northants • NN3 8RX • United Kingdom<br>Fax: +44 (0) 1604678300<br>Fax: +44 (0) 1604678330

### *Belkin Components B.V.*

Diamantlaan 8 • 2132 WV Hoofddorp • The Netherlands Tel: +31 (0) 235698765 Fax: +31 (0) 235612694

© 2000 Belkin Components. All rights reserved. All trade names are registered trademarks of respective manufacturers listed.

 $\boxed{\begin{array}{ccccccc} \texttt{P73474-F5U006-UNV-AM-man.qxd & \texttt{18/00} & \texttt{10:10 AM} & \texttt{Page 11} \end{array}}$ 

 $\boxed{\begin{array}{ccccccc} \texttt{P73474-F5U006-UNV-AM-man.qxd & & \texttt{\&18/00} & \texttt{10:10 AM} & \texttt{Page 12} \end{array}}$ 

Free Manuals Download Website [http://myh66.com](http://myh66.com/) [http://usermanuals.us](http://usermanuals.us/) [http://www.somanuals.com](http://www.somanuals.com/) [http://www.4manuals.cc](http://www.4manuals.cc/) [http://www.manual-lib.com](http://www.manual-lib.com/) [http://www.404manual.com](http://www.404manual.com/) [http://www.luxmanual.com](http://www.luxmanual.com/) [http://aubethermostatmanual.com](http://aubethermostatmanual.com/) Golf course search by state [http://golfingnear.com](http://www.golfingnear.com/)

Email search by domain

[http://emailbydomain.com](http://emailbydomain.com/) Auto manuals search

[http://auto.somanuals.com](http://auto.somanuals.com/) TV manuals search

[http://tv.somanuals.com](http://tv.somanuals.com/)